- **1. Schedule your appointment with the Lucas SWCD.**
- **2. Bring the following with you:**
- **Maps**

Farm Names– Farm, Tract, Name Acres Roads

- **Rotation** Planned rotations for crops Cover Crops to be used
- **Yield goals for all crops in rotation– Average yield goals, APH (actual production history)**
- **Up-to-date soil tests (no older than 4 years)**
- **Current tillage practices**
- **Contact information for Ag Retailer**
- **Contact information for CCA/Independent Crop Consultant**
- **Fertilizer application** Custom Applicator information Equipment to be used for nutrient applications
- **Manure Applications** Custom Applicator or CLM information Manure Source Manure application equipment

\*\* Soil tests are 25 acres or less

The OSU Nutrient Management Workbook and Tri-State Fertility Guide can be found under the H2Ohio tab at <woodswcd.com>

## **3. Create your Ohio Agriculture Conservation Initiative Profile**

- 1. Go to [www.OhioACI.org](http://www.ohioaci.org)
- 2. Scroll down to Farmer Certification Program section and click on CREATE FARMER PROFILE
- 3. Click on REGISTER, enter a valid email address then click REGISTER
- 4. Go to email account entered in the register page and click on email from OACI ADMIN

5. Click the link which sends you back to the OACI website and fill out information needed to create an account including First Name, Last Name, User Name of your creation, and create a password then click REGISTER

6. Now click on FARMER PROFILE on the left side of the screen and fill in all information requested and then click SAVE.

7. You are now registered in the OACI Certification Program, please revisit in March when the Certification part of the program is ready to be completed.

Reminder: Please keep your USER NAME and PASSWORD in order to be able to sign in the next time to access the program

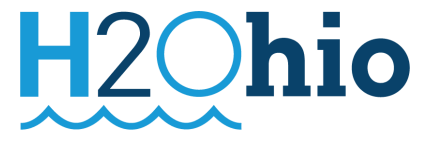

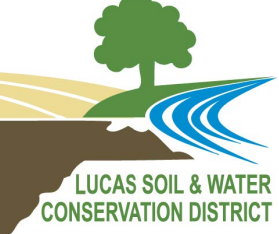

Matthew Browne Office: (419) 893-1966 ext. 3# Mobile: (419) 377-0901 mbrowne@co.lucas.oh.us

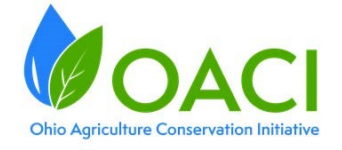

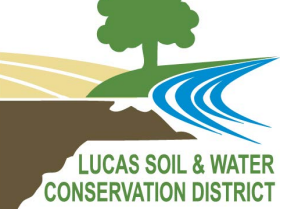